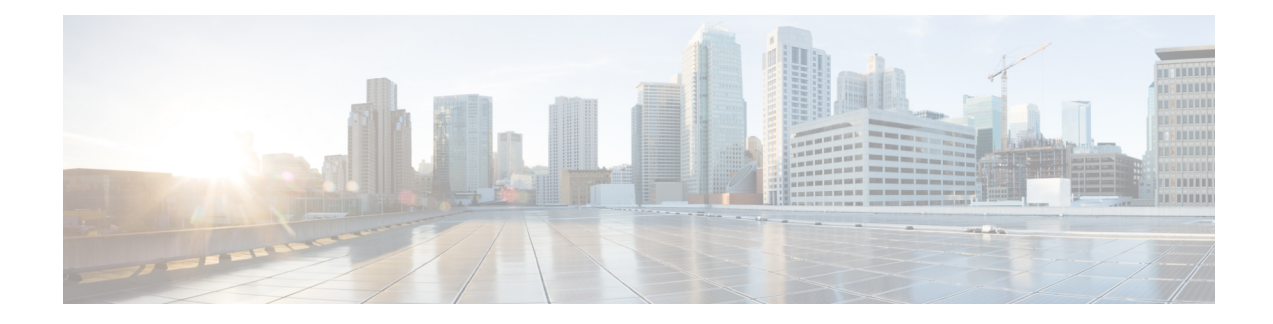

# **Attribute-Based Access Control**

Attributes are customized network objects for use in your configuration. You can define and use them in ASA configurations to filter traffic associated with one or more virtual machines in an VMware ESXi environment managed by VMware vCenter. Attributes allow you to define access control lists (ACLs) to assign policies to traffic from groups of virtual machines sharing one or more attributes. You assign attributes to virtual machines within the ESXi environment and configure an attribute agent, which connects to vCenter or a single ESXi host using HTTPS. The agent then requests and retrieves one or more bindings which correlate specific attributes to the primary IP address of a virtual machine.

Attribute-based access control is supported on all hardware platforms, and on all ASAv platforms running on ESXi, KVM, or HyperV hypervisors. Attributes can only be retrieved from virtual machines running on an ESXi hypervisor.

- Guidelines for Attribute-Based Network Objects, on page 1
- Configure Attribute-Based Access Control, on page 2
- Monitoring Attribute-Based Network Objects, on page 9
- History for Attribute-Based Access Control, on page 10

## **Guidelines for Attribute-Based Network Objects**

### **IPv6 Guidelines**

- IPv6 addresses not supported by vCenter for host credentials.
- IPv6 is supported for virtual machine bindings where the primary IP address of the virtual machine is an IPv6 address.

### **Additional Guidelines and Limitations**

- Multi-context mode is not supported. Attribute-based network objects are supported for single-mode context only.
- Attribute-based network objects support binding to the virtual machine's primary address only. Binding to multiple vNICs on a single virtual machine is not supported.
- Attribute-based network objects may only be configured for objects used for access groups. Network objects for other features (NAT, etc.) are not supported.

- Virtual machines must be running VMware Tools in order to report primary IP addresses to vCenter. The ASA is not notified of attribute changes unless vCenter knows the IP address of the virtual machine. This is a vCenter restriction.
- Attribute-based network objects are not supported in the Amazon Web Services (AWS) or Microsoft Azure public cloud environments.

## **Configure Attribute-Based Access Control**

The following procedure provides a general sequence for implementing attribute-based access control on managed virtual machines in a VMware ESXi environment.

### Procedure

| Step 1 | Assign custom attribute types and values to your managed virtual machines. See Configure Attributes for vCenter Virtual Machines, on page 2. |  |  |  |
|--------|----------------------------------------------------------------------------------------------------|--|--|--|
| Step 2 | Configure an attribute agent to connect to your vCenter Server or ESXi host. See Configure a VM Attribute Agent, on page 4.                  |  |  |  |
| Step 3 | Configure attribute-based network objects needed for your deployment scheme. See Configure Attribute-Based Network Objects, on page 6.       |  |  |  |
| Step 4 | 4 Configure the access control lists and rules. See Configure Access Control Using Attribute-Based N<br>Objects, on page 7.                  |  |  |  |

### **Configure Attributes for vCenter Virtual Machines**

You assign custom attribute types and values to virtual machines, and associate these attributes to network objects. You can then use these attribute-based network objects to apply ACLs to a set of virtual machines with common user-defined characteristics. For example, you could isolate developer build machines from test machines, or group virtual machines by project and/or location. For the ASA to monitor virtual machines using attributes, you need to make the attributes available to vCenter from the managed virtual machines. You do this by inserting a formatted text file into the Notes field, which is found on the Summary page of virtual machines in vCenter.

You can see the Notes field in the following figure.

#### Figure 1: Summary Tab of a Virtual Machine in vCenter

| <ul> <li>VM Hardware</li> </ul>            |                                   | VM Storage Policies                                                                             |                     |                |   |
|--------------------------------------------|-----------------------------------|-------------------------------------------------------------------------------------------------|---------------------|----------------|---|
| F CPU                                      | 1 CPU(s), 0 MHz used              | VM Storage Po                                                                                   | icies -             | · · · · · ·    |   |
| Memory                                     | 4096 MB, 81 MB used               | VM Storage Po                                                                                   | licy Compliance     |                |   |
| Hard disk 1                                | 40.00 GB                          | Last Checked D                                                                                  | Date -              | 5              |   |
| Network adapter 1 VMA VLAN 328 (connected) |                                   |                                                                                                 |                     | Refresh        |   |
| CD/DVD drive 1                             | Disconnected                      | - Notes                                                                                         |                     | <u></u>        |   |
| E Floppy drive 1                           | Disconnected                      | • Notes                                                                                         |                     |                |   |
| Video card                                 | 8.00 MB                           | <customattributes><br/><attribute type="role" value="Developer"></attribute></customattributes> |                     |                |   |
| Other                                      | Additional Hardware               | <attribute type="project" value="Alpha"></attribute><br>                                        |                     |                |   |
| Compatibility                              | ESXi 5.0 and later (VM version 8) | Edt                                                                                             |                     |                |   |
|                                            | Edit Settings                     |                                                                                                 |                     | 4              |   |
|                                            | 3                                 | • Tags                                                                                          |                     |                | - |
| <ul> <li>Advanced Config</li> </ul>        | uration 🗆                         | Assigned Tag                                                                                    | Category            | Description    |   |
| EVC Mode N/A                               |                                   |                                                                                                 | This list is empty. |                |   |
| <ul> <li>vApp Details</li> </ul>           |                                   |                                                                                                 |                     |                |   |
| Product                                    | 0                                 |                                                                                                 |                     |                |   |
| Version                                    |                                   |                                                                                                 |                     |                |   |
| Vendor                                     |                                   |                                                                                                 |                     |                |   |
|                                            | 4                                 |                                                                                                 |                     | Assign_ Remove |   |
|                                            |                                   |                                                                                                 |                     |                |   |

To specify custom attributes, you copy a properly formatted XML file into the Notes field for the virtual machine. The format of the file is:

```
<CustomAttributes>
<Attribute type='attribute-type' value='attribute-value'/>
...
</CustomAttributes>
```

A single virtual machine may have multiple attributes defined by repeating the second line above. Note that each line must identify a unique attribute type. If the same attribute type is defined with multiple attribute values, each binding update for that attribute type will overwrite the previous one.

For string attribute values, the value associated with the object definition must be an exact match to the value reported to vCenter by the virtual machine. For example, an attribute value *Build Machine* does not match the annotation value *build machine* on the virtual machine. A binding would not be added to the host-map for this attribute.

You can define multiple unique attribute types in a single file.

### Procedure

- **Step 1** Select the virtual machine from your vCenter inventory.
- **Step 2** Click the **Summary** tab for the virtual machine.
- **Step 3** In the **Notes** field, click the **Edit** link.

**Step 4** Paste the custom attributes text file into the **Edit Notes** box. The text file should follow the XML template format:

### Example:

```
<CustomAttributes>
<Attribute type='attribute-type' value='attribute-value'/>
...
</CustomAttributes>
```

Step 5 Click OK.

### Example

The following example shows a properly formatted XML text file that defines custom attributes for 'role' and 'project' that you can apply to virtual machines:

```
<CustomAttributes>
<Attribute type='role' value='Developer'/>
<Attribute type='project' value='Alpha'/>
</CustomAttributes>
```

### **Configure a VM Attribute Agent**

You configure a VM attribute agent to communicate with vCenter or a single ESXi host. When you assign attributes to virtual machines within the VMware environment, the attribute agent sends a message to vCenter indicating which attributes have been configured, and vCenter responds with a binding update for every virtual machine where a matching attribute type is configured.

The VM attribute agent and vCenter exchange binding updates as follows:

- If the agent issues a request containing a new attribute type, vCenter responds with a binding update for every virtual machine where the attribute type is configured. After that point, vCenter only issues a new binding when an attribute value is added or changed.
- If a monitored attribute changes for one or more virtual machines, a binding update message is received. Each binding message is identified by the IP address of the virtual machine reporting the attribute value.
- If multiple attributes are being monitored by a single agent, a single binding update contains the current value of all monitored attributes for each virtual machine.
- If a specific attribute being monitored by the agent is not configured on a virtual machine, the binding will contain an empty attribute value for that virtual machine.
- If a virtual machine has not been configured with any monitored attributes, vCenter does not send a binding update.

Each attribute agent communicates with exactly one vCenter or ESXi host. A single ASA may have multiple attribute agents defined, each communicating with a different vCenter, or one or more communicating with the same vCenter.

### Procedure

**Step 1** Create the VM attribute agent to communicates with vCenter: **attribute source-group** *agent-name* **type** *agent-type* 

### Example:

hostname(config)# attribute source-group VMAgent type esxi

The *agent-name* argument specifies the VM attribute agent name. The *type* argument is the type of attribute agent.

**Note** Currently ESXi is the only supported agent type.

 Step 2
 Configure your vCenter host credentials: host *ip-address* username *ESXi-username* password *ESXi-password* 

 Example:

hostname(config-attr)# host 10.122.202.217 user admin password Cisco123

 Step 3
 Configure keepalive settings for vCenter communication: keepalive retry-interval interval retry-count count

 Example:

hostname(config-attr)# keepalive retry-timer 10 retry-count 3

The default keepalive timer values are 3 retries at 30-second intervals.

**Step 4** Examine the VM attribute agent configuration: **show attribute source-group** agent-name

#### Example:

hostname(config-attr)# sh attribute source-group VMAgent

```
Attribute agent VMAgent
Agent type: ESXi
Agent state: Inactive
Connection state: Connected
Host Address: 10.122.202.217
Retry interval: 30 seconds
Retry count: 3
```

The Agent State remains inactive until you configure a network object and specify attributes to associate with the object.

**Step 5** Exit from the attribute configuration mode: **exit** 

### Example:

hostname(config-attr)# exit

## **Configure Attribute-Based Network Objects**

Attribute-based network objects filter traffic according to attributes associated with one or more virtual machines in a VMware ESXi environment. You can define access control lists (ACLs) to assign policies to traffic from groups of virtual machines sharing one or more attributes.

For example, you can configure access rules that permit machines with an *engineering* attribute to access machines with a *eng\_lab* attribute. A network administrator can add or remove engineering machines and lab servers while the security policy managed by the security administrator continues to work automatically without manual updates to the access rules.

### Procedure

Step 1Enable object group search: object-group-search access-control

### Example:

hostname(config) # object-group-search access-control

You must enable object-group-search to configure attribute-based network objects.

**Step 2** Create or edit an attribute-based network object using the object name: **object network** object-id

### Example:

hostname(config) # object network dev

**Step 3** Specify an agent, attribute type, and attribute value to associate with the object: **attribute** *agent-name attribute-type attribute-value* 

### Example:

hostname(config-network-object)# attribute VMAgent custom.role Developer

The *agent-name* specifies the VM attribute agent; see Configure a VM Attribute Agent. If you configure an attribute-based network object to use an attribute agent which has not been configured, a placeholder agent is automatically created with no credentials and default keepalive values. This agent remains in the "No credentials available" state until host credentials are supplied using the **host** subcommand

Together, the *attribute-type* and *attribute-value* pair define a unique attribute. The *attribute-type* is an arbitrary string and must include the **custom.** prefix. If you define the same attribute type more than once with multiple attribute values, the last value defined overwrites the previous one.

### **Examples**

The following example creates the attribute-based network object *dev* for a development group, with a role of 'Developer'. The VM attribute agent communicates with vCenter and returns all of the virtual machine bindings that match the attribute *custom.role*:

```
hostname(config)# object network dev
hostname(config-network-object)# attribute VMAgent custom.role Developer
```

The following example creates the attribute-based network object *test* for a test group, with a role of 'Automation'. The VM attribute agent communicates with vCenter and returns all of the virtual machine bindings that match the attribute *custom.role*. Note that this is the same list of virtual machines as the previous example:

```
hostname(config)# object network test
hostname(config-network-object)# attribute VMAgent custom.role Automation
```

The following example creates the attribute-based network object *project* for a project group, with a role of 'Alpha'. The VM attribute agent communicates with vCenter and returns all of the virtual machine bindings that match the attribute *custom.project*. Note that some machines overlap more than one attribute:

hostname(config)# object network project
hostname(config-network-object)# attribute VMAgent custom.project Alpha

The following example shows a VM attribute agent in active status with pending attribute requests:

hostname(config-attr)# show attribute source-group VMAgent

```
Attribute agent VMAgent
Agent type: ESXi
Agent state: Active
Connection state: Connected
Host Address: 10.122.202.217
Retry interval: 30 seconds
Retry count: 3
Attribute requests pending:
'custom.project'
'custom.role'
```

### **Configure Access Control Using Attribute-Based Network Objects**

You can use attribute-based network objects when you define access control lists (ACLs) to traffic from groups of virtual machines sharing one or more attributes. Access lists are made up of one or more access control entries (ACEs). An ACE is a single entry in an access list that specifies a permit or deny rule (to forward or drop the packet). Typically a permit or deny rule is applied to a protocol, to a source and destination IP address or network, and, optionally, to the source and destination ports.

When you use attribute-based network objects, you can replace source and/or destination IP addresses with these objects. As virtual machines are deployed, moved, or retired, attributes can be updated on the virtual machines while the assigned access control policies can remain in effect without configuration changes.

For complete information on all of the available options for ACLs, see Configure ACLs.

### Procedure

**Step 1** Create and configure an extended ACL entry (ACE) using attribute-based network objects: access-list access\_list\_name extended {deny | permit} protocol\_argument object source\_object\_name object dest\_object\_name

### Example:

hostname(config)# access-list lab-access extended permit ip object dev object test

**Note** Repeat as needed for your policies.

The options are:

- access\_list\_name—The name of the new or existing ACL.
- Permit or Deny—The **deny** keyword denies or exempts a packet if the conditions are matched. The **permit** keyword permits or includes a packet if the conditions are matched.
- Protocol—The *protocol\_argument* specifies the IP protocol:
  - *name* or *number*—Specifies the protocol name or number. Specify **ip** to apply to all protocols.
  - object-group protocol\_grp\_id—Specifies a protocol object group created using the object-group protocol command.
- Source Object—object specifies an attribute-based network object created using the object network
  command. The source\_object\_name specifies the object from which the packet is being sent.
- Destination Object—object specifies an attribute-based network object created using the object network command. The dest\_object\_name specifies the object to which the packet is being sent.
- Step 2 Bind the ACL to an interface or apply it globally: access-group access\_list\_name {in interface interface\_name | global}

### **Example:**

hostname(config)# access-group lab-access in interface inside

For an interface-specific access group:

- Specify the extended ACL name. You can configure one **access-group** command per ACL type per interface.
- The in keyword applies the ACL to inbound traffic.
- Specify the interface name.

For a global access group, specify the **global** keyword to apply the extended ACL to the inbound direction of all interfaces.

### Example

The following example shows how to apply an attribute-based extended ACL globally:

## **Monitoring Attribute-Based Network Objects**

To monitor attribute-based network objects, enter the following commands:

show attribute host-map

Displays attribute bindings for a given attribute's agent, type, and value.

show attribute object-map

Displays the object-to-attribute bindings.

show attribute source-group

Displays the configured VM attribute agents.

### Examples

The following example shows a map of the host-to-attribute bindings:

```
hostname# show attribute host-map /all
IP Address-Attribute Bindings Information
       Source/Attribute
                                         Value
_____
                                       'Alpha'
VMAgent.custom.project
    10.15.28.34
    10.15.28.32
    10.15.28.31
    10.15.28.33
VMAgent.custom.role
                                       'Automation'
    10.15.27.133
    10.15.27.135
    10.15.27.134
VMAgent.custom.role
                                       'Developer'
    10.15.28.34
    10.15.28.12
    10.15.28.31
```

10.15.28.13

The following example shows the object-to-attribute bindings:

The following example shows the attribute agent configuration:

```
hostname# show attribute source-group
Attribute agent VMAgent
Agent type: ESXi
Agent state: Active
Connection state: Connected
Host Address: 10.122.202.217
Retry interval: 30 seconds
Retry count: 3
Attributes being monitored:
    'custom.role' (2)
```

## **History for Attribute-Based Access Control**

| Feature Name                                                                                                    | Platform Releases | Description                                                                                                    |  |  |
|----------------------------------------------------------------------------------------------------|-------------------|----------------------------------------------------------------------------------------------------|--|--|
| Support for Attribute-Based Network<br>Objects                                                                            | 9.7.(1)           | You can now control network access using virtual machine attributes<br>in addition to traditional network charateristics such as IP addresses,<br>protocols, and ports. The virtual machines must be in a VMware ESXi<br>environment. |  |  |
|                                                                                                    |                   | We introduced the following commands:                                                                                                    |  |  |
|                                                                                                    |                   | object network attribute                                                                                                    |  |  |
|                                                                                                    |                   | attribute agent-name attribute-type attribute-value                                                                                                    |  |  |
|                                                                                                    |                   | attribute source-group agent-name type agent-type                                                                                                    |  |  |
|                                                                                                    |                   | host ip-address username ESXi-username password ESXi-password                                                                                                    |  |  |
|                                                                                                    |                   | keepalive retry-interval interval retry-count count                                                                                                    |  |  |
| Remove support for VM attribute-based 9.10(1)<br>network objects from ASA 5506-X (all<br>models), 5508-X, 5512-X, 5516-X. |                   | You can no longer use VM-attribute based network objects on the following platforms: ASA 5506-X (all models), 5508-X, 5512-X, 5516-X.                                                                                                 |  |  |